When registering for the POMS conference, be a member of the POMS Latin America and Caribbean chapter.

Take advantage of a reduction from \$125 to \$25 in POMS annual fee and be a member of the LA&C chapter.

## How to become a member of the Latin America & Caribbean Chapter of POMS?

- 1. Go to: <a href="https://pomsmembers.org/members/">https://pomsmembers.org/members/</a>
  - **a.** If you already have a POMS membership account, login with your email and password.
  - **b.** If you do NOT have a POMS membership account, create one.

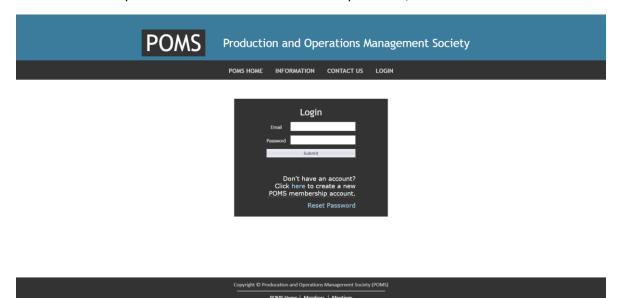

2. Click on "RENEW MEMBERSHIP"

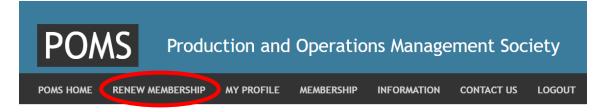

**a.** If you are required to update your profile, click on "Continue" until you get to "Confirm Profile". Then, click again on "RENEW MEMBERSHIP"

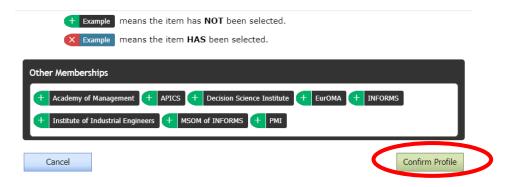

- **3.** Select the "Membership Description", the year(s) for which you want to renew your membership and click on "Continue".
  - a. If you live and work in Latin America or the Caribbean, you enjoy a discounted membership. Just select "Africa, Brazil, China, India, or Sri Lanka Limited Membership". NOTE: Select this option even if you are not from Brazil. This discount applies to ALL people from Latin America or the Caribbean. It is NOT restricted to people from Brazil (if you have any problems, for example, with the option for discounted membership, please send an email to poms@fiu.edu and pomsrenewals@gmail.com describing the problem).
  - **b.** If you do NOT live and work in Latin America or the Caribbean, just select "POMS Membership".

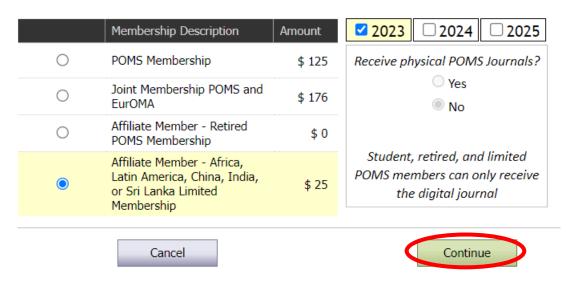

**4. MAKE SURE** to select "Latin America & Caribbean Chapter of POMS" as your Chapter. You can also add colleges to your membership if you like. Then click on "Continue".

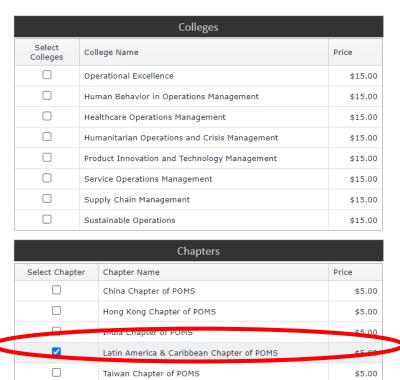

Back

5. Fill out the payment details and click on "Complete".

Cancel

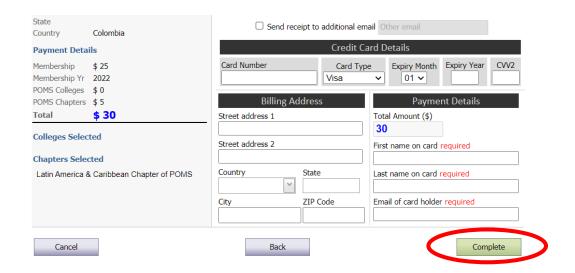